# 发卡器说明书

## USB 口发卡器使用说明

### **1.1** 性能参数

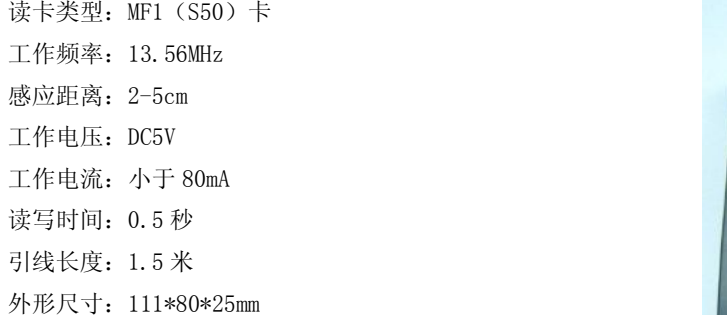

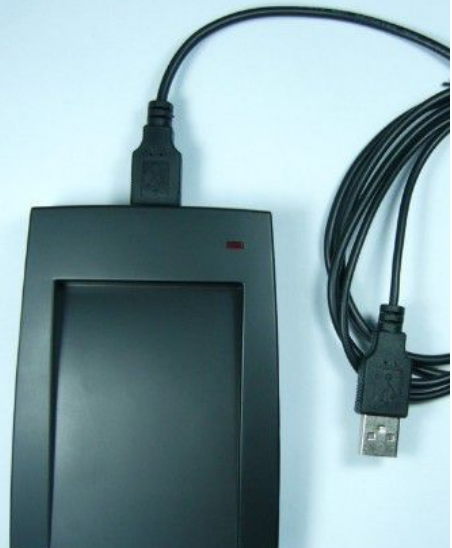

#### 1.2 功能说明

USB 接口取电和通讯,无需外接电源,光声提示工作状态。 用同一个软件可用于门禁和电梯设备的管理。 设置用户卡刷卡权限、使用有效期或使用次数。 通过设置管理卡设置和修改控制器的区域码、日期时钟、开锁时间、黑名单处理等。 支持 XP、VISTA、WINDW7 系统中使用。

## 1.3 使用说明

将 USB 线两个插头分别插到发卡器和电脑上(长的插发卡器,短的插电脑),读写器 B 一声响,红灯常亮。

打开软件进入【系统设定】——【通讯接口】,确保"通讯端口"选择为发卡器所连接的端口, "通讯速 率"和"校验"与图中的一致。

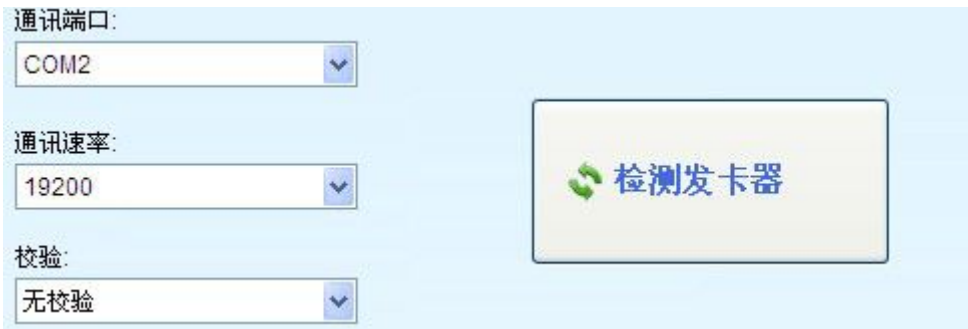

点"点检测发卡器"。若提示"检测发卡器成功"即完成了发卡器与电脑的连接,如提示"检测发卡器失 败,请检查"那就首先判断串口选择是否正确,然后检查串口连接是否紧密,然后从新连接。

如何知道自己连接的是 COM 几? 首先要看一下自己的电脑有机个 COM, 在桌面鼠标右键单击"我的电脑" 图标,选择"属性",然后再弹出的界面中默认是显示"常规",切换到"硬件",之后点击"设备管理器", 在里面找到"端口",把旁边的"+"点一下展开:

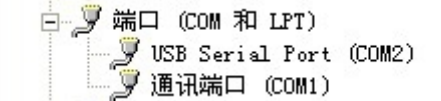

在本人电脑上就是有两个 COM,一个 COM1 一个 COM2.

#### 1.4 包装配件

读写器 1 台, USB 线 1 条, 设置卡 1 张, 红外遥控键盘一个。